**Startup**

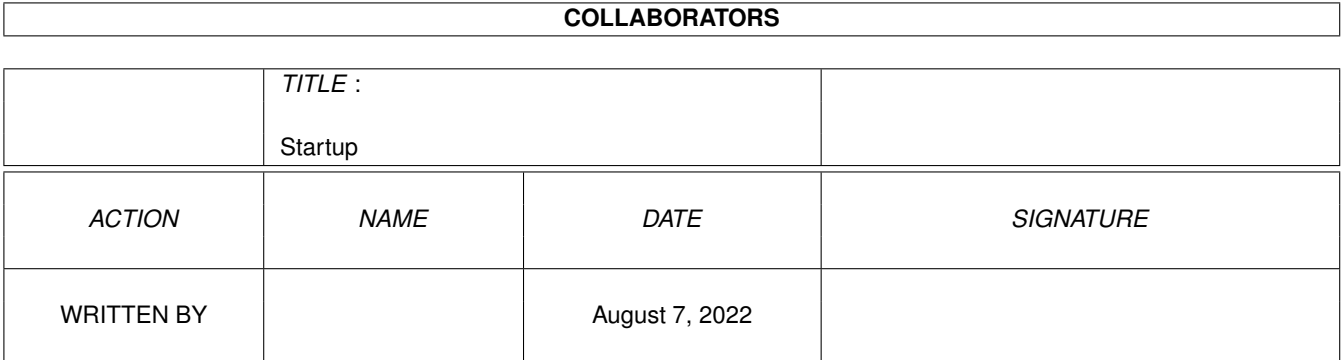

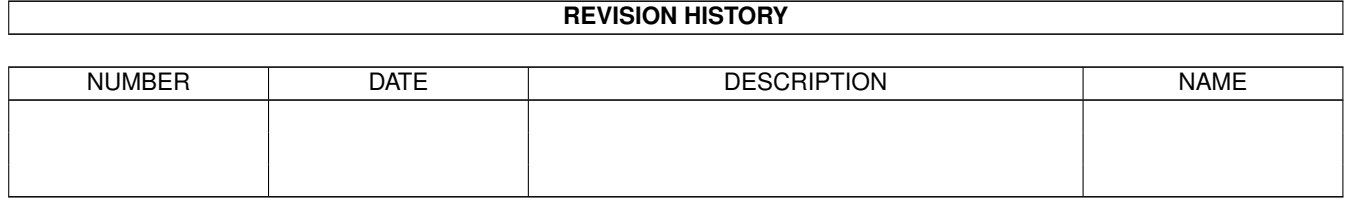

# **Contents**

#### 1 Startup

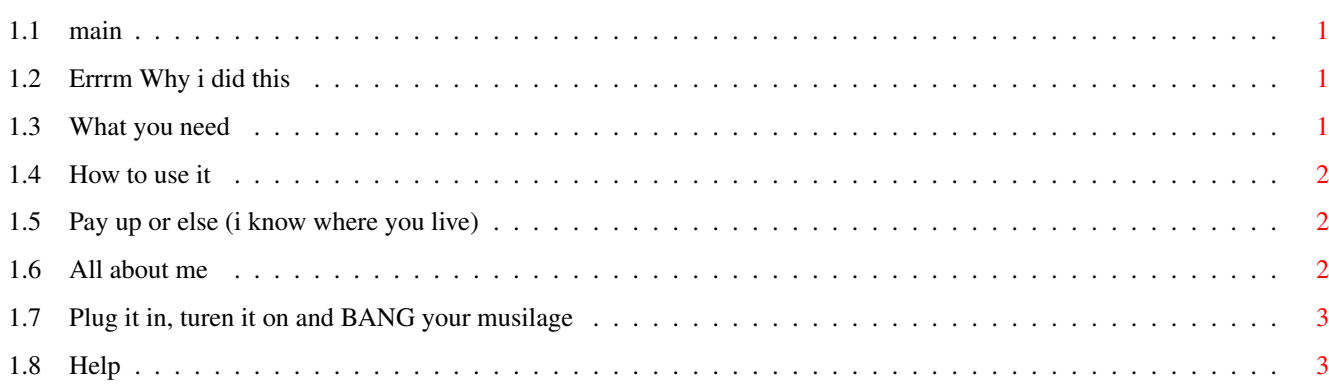

 $\mathbf 1$ 

# <span id="page-3-0"></span>**Chapter 1**

# **Startup**

## <span id="page-3-1"></span>**1.1 main**

Startup Alpha - Startup-Sequence selector

Short simple and effective

©1998 Michael Woods A MADSoft Production

About Me

Why

Requirments

Installation

Usage Startup Alpha is is Whatever-Ware

# <span id="page-3-2"></span>**1.2 Errrm Why i did this**

This program was made for my own use to allow me to use multiple startup-sequences, it is not designed to make your coffee or have your children it just does startup's, and i made it because most of the other Startup-selectors do too much for their own good.

# <span id="page-3-3"></span>**1.3 What you need**

Startup Alpha needs

\*\* OS 2.04+

\*\* Some startup-sequences (Duh)

- \*\* Gadtools library (i dont know what the min vers is)
- \*\* A Left shift key (Well they do brake)
- \*\* Some memory (512K SHOULD be alright)

### <span id="page-4-0"></span>**1.4 How to use it**

This is the easy part, after you have installed SA make some startup's in your favorite text editor (i use blacks editor) and save them in the s:Sequences directory (created during installation) Make sure to save them with the SS file extension so the startup for PPaint becomes PPaint.SS, when you have created all of your startup's you should reboot your computer, you should here a bell sound ( i might have taken it out ) wich means that you have 1 second to press the left shift key or the system will use the standard startup-sequence but pressing the shift key will bring up a selection gui and all you have to do is pick the startup you want to use and click OK.

#### <span id="page-4-1"></span>**1.5 Pay up or else (i know where you live)**

Startup Alpha is whatever Ware this means that i would  $\leftrightarrow$ Greatful for ANY gifts you decide to send me (or not), be they money, Beer (both good choices) or an A3000T + PPC604 @ 350MHz 64MB ram and a Picasso VI (Yeah i wish,... realy i do).

For my address see About Me

### <span id="page-4-2"></span>**1.6 All about me**

- \*\*\* Name: Michael Woods
- \*\*\* Age: 18
- \*\*\* Ocupation: College, GNVQ I.T Advanced ( bloody easy so far )
- \*\*\* Hobies: Socialising ( It's on my CV ), Programming and going down the pub ( When i've got the money )
- \*\*\* System: CD32 + SX32 Pro 50, 2Mb Chip, 16Mb Fast, 120Mb HD ( 2.6Gb Comming Soon, just need cables), C= 1085S monitor ( Cack ), Epson Stylus IIs printer and a MicroTek Scanmaker V300 Scanner (Know where i can get the drivers).

```
Contact me at
Snail Mail :
     14 Yeomans Way
     Enfield
     Middlesex
     EN3 5AP
E-Mail : ( Checked least )
     x_satan_666@hotmail.com
```
### <span id="page-5-0"></span>**1.7 Plug it in, turen it on and BANG your musilage**

This is so easy my speccy could do it  $\leftarrow$  (Insert WoW here)

- 1. Copy startup alpha to C:
- 2. Make a directory called sequences in your S: directory
- 3. Copy your Startup-Sequence to S:Sequences
- 4. Make a new Startup-Sequence Containing the following

C:StartupAlpha EndCli

- 5. Make some startups (see Usage )
- 6. Reboot and use the sucker

# <span id="page-5-1"></span>**1.8 Help**

You need help, RTFM it's easy